## **Ćwiczenie 3. Testy penetracyjne - rekonesans**

Wykonał: Grzegorz Pol Komputer: 237-16 Przedmiotem mojego zainteresowania była domena: www.mypegasus.pl

## **Rys. 1 (poniżej) Obrazy okien przeglądarki WWW zawierające dane uzyskane z serwera WHOIS: [https://hrd.pl/pcenter/partner\\_frame/whois.php](https://hrd.pl/pcenter/partner_frame/whois.php)**

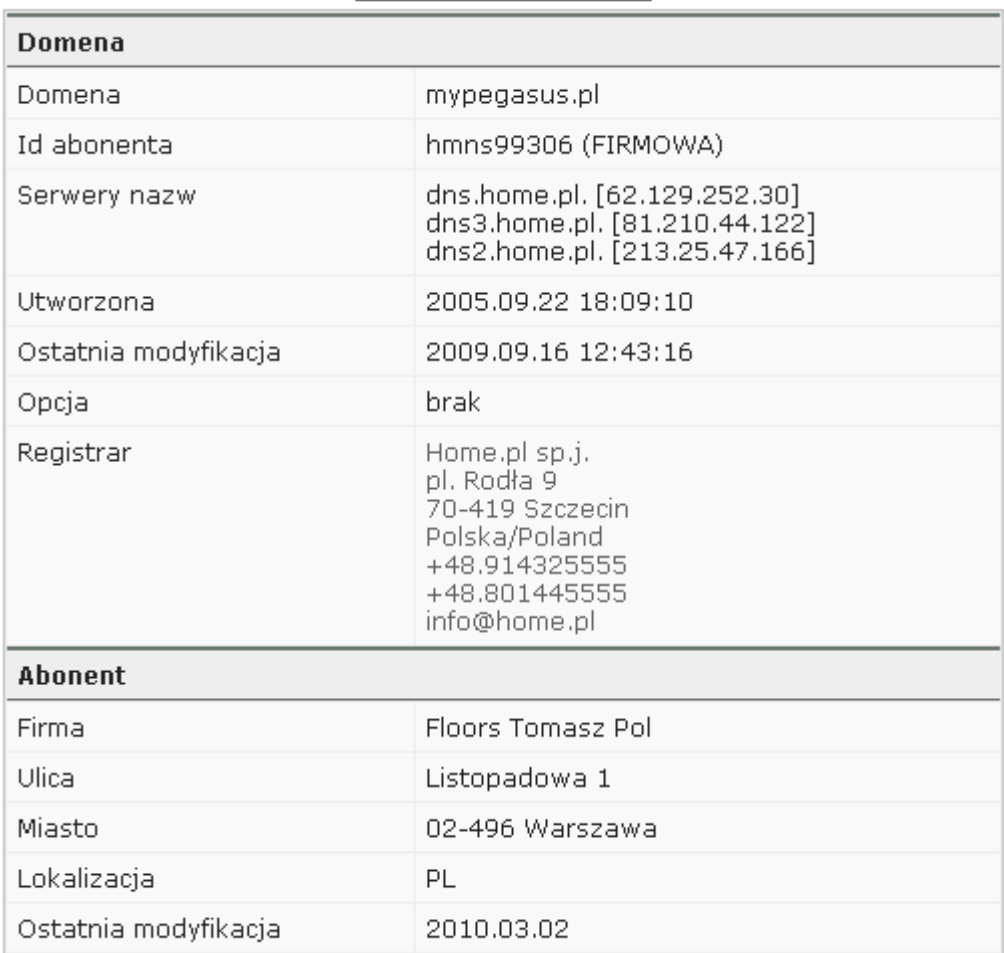

**Rys. 2 (poniżej) Obrazy okien przeglądarki WWW zawierające dane uzyskane z serwera WHOIS: <http://whois.domaintools.com/>**

Registrant Search: "Mypegasus.pl" Email Search: info@home.pl is associated with about 228,912 domains Whois History: 5 records have been archived since 2009-07-08. Reverse IP: 72,338 other sites hosted on this server. <u>AL Log in</u> or <u>Create a FREE account</u> to start monitoring this domain name **O** DomainTools for Windows® Now you can access domain ownership records anytime, anywhere... right from your own desktop! Find out more > DOMAIN: mypegasus.pl

registrant's handle: hmns99306 (CORPORATE) nameservers: dns.home.pl. [62.129.252.30] dns3.home.pl. [81.210.44.122] dns2.home.pl. [213.25.47.166] 2005.09.22 18:09:10 created: 2009.09.16 12:43:16 last modified:

no option

REGISTRAR: Home.pl sp.j. pl. Rodla 9 70-419 Szczecin Polska/Poland +48.914325555 +48.801445555 info@home.pl

Rys. 3 (poniżej) Lista wszystkich autorytatywnych serwerów DNS badanej domeny 1. dns.home.pl. [62.129.252.30] 2. dns3.home.pl. [81.210.44.122] 3. dns2.home.pl. [213.25.47.166]

**Rys. 4 (poniżej) Obrazy okien programu** *tracert* **uzyskane w czasie badania osiągalności wszystkich autorytatywnych serwerów DNS badanej domeny**

1. 62.129.252.30

<u> - 미지</u> ox C:\WINDOWS\system32\cmd.exe C:\Documents and Settings\Administrator>tracert /? Sposób użycia: tracert [-d] [-h maks\_przes] [-j lista\_hostów] [-w limit\_czasu]<br>| [-R] [-S adres\_źródłowy] [-4] [-6] nazwa\_celu Opcje: Nie rozpoznawaj adresów jako nazw hostów. -d nie rozpoznawaj adresow jako nazw nostow.<br>Maksymalna liczba przeskoków w poszukiwaniu celu.<br>Swobodna trasa źródłowa według listy lista\_hostów<br>(tylko IPv4).  $-\mathbf{h}$ maks\_przes  $-i$ lista\_hostów limit\_czasu Limit czasu oczekiwania na odpowiedź w milisekundach.<br>Sledź ścieżkę błądzenia (tylko IPv6).<br>adres\_źródłowy Adres źródłowy do użycia (tylko IPv6).<br>Wymuś używanie IPv4.  $-w$ -R  $-\mathbf{S}$  $-4$ Wymuś używanie IPv6.  $-6$ C:\Documents and Settings\Administrator>tracert 62.129.252.30 Trasa śledzenia do dns.home.pl [62.129.252.30]<br>przewyższa maksymalną liczbę przeskoków 30 10.3.237.254<br>hp8212-gw-ita.wat.edu.pl [10.0.0.13]<br>elf.wat.edu.pl [10.0.0.2]<br>193.105.35.254<br>BemCORE-do-WAT.net.aster.pl [212.76.38.65]<br>Unłunał limit czasu żadania. 9 ms 4 ms 3 ms  $\frac{24}{19}$ 23456789 45 16 ms ms ms  $\frac{26}{25}$  $33 \text{ ms}$ ms ms  $42$  ms ms 44 ms  $148$  ms  $111$  ms 201 ms Demoon: do whitnet:aster.pr<br>Upłynął limit czasu żądania.<br>Upłynął limit czasu żądania.<br>Upłynął limit czasu żądania.<br>dns.home.pl [62.129.252.30] ÷ × ₩ ¥ ¥ × ¥ ¥ × 69 ms  $47$  ms  $76$  ms Śledzenie zakończone. C:\Documents and Settings\Administrator>\ Nazwa '\' nie jest rozpoznawana jako polecenie wewnętrzne lub zewnętrzne,<br>program wykonywalny lub plik wsadowy. C:\Documents and Settings\Administrator>\ Nazwa '\' nie jest rozpoznawana jako polecenie wewnętrzne lub zewnętrzne,<br>program wykonywalny lub plik wsadowy. C:\Documents and Settings\Administrator>

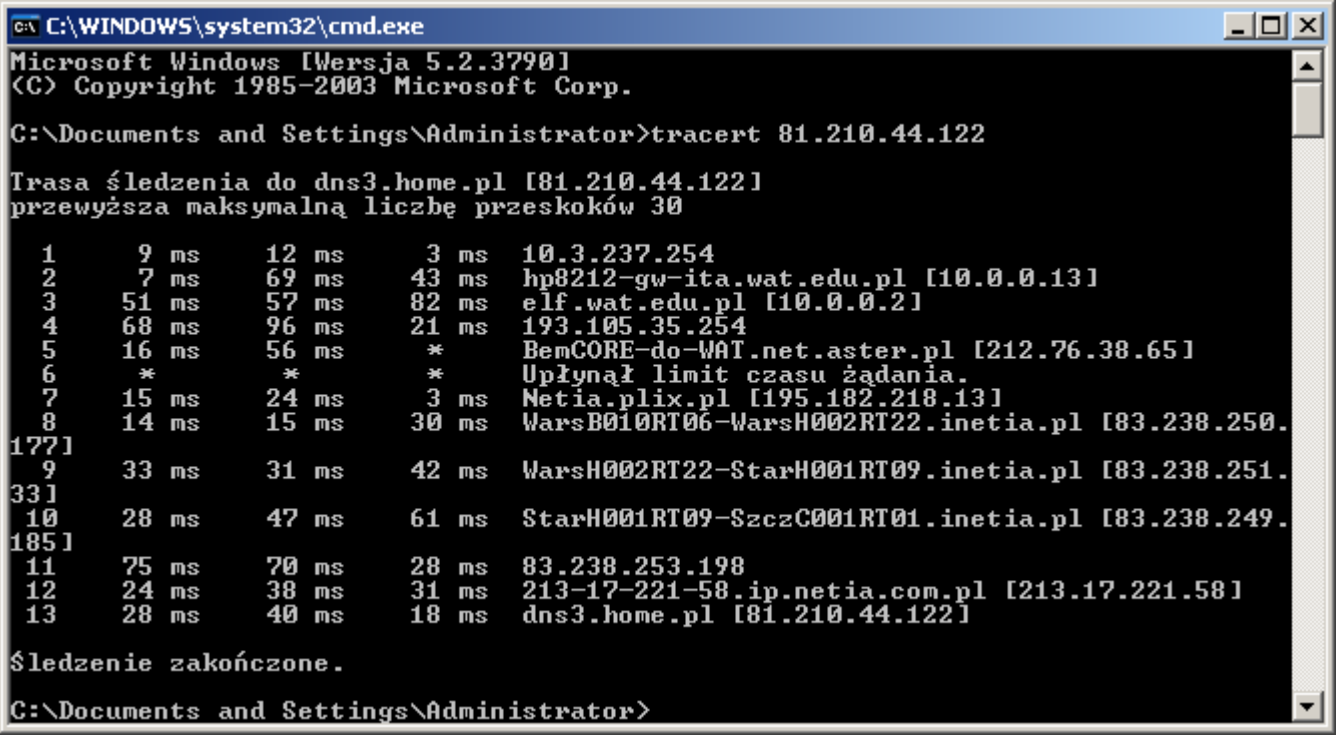

## 3. 213.25.47.166

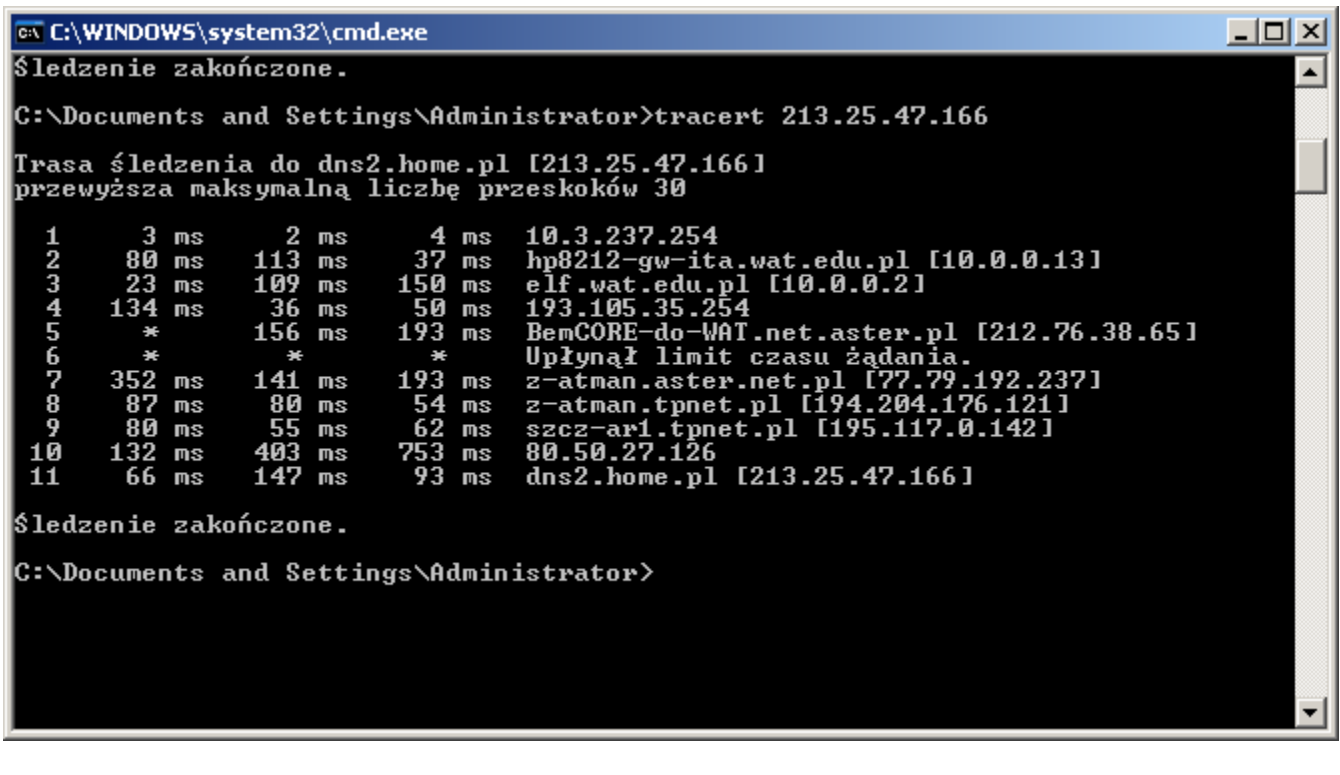

**Rys. 5 (poniżej) Obrazy okien programu** *nslookup* **uzyskane w czasie realizacji próby uzyskania zawartości pliku strefowego z dwóch wybranych, autorytatywnych serwerów DNS badanej domeny** 

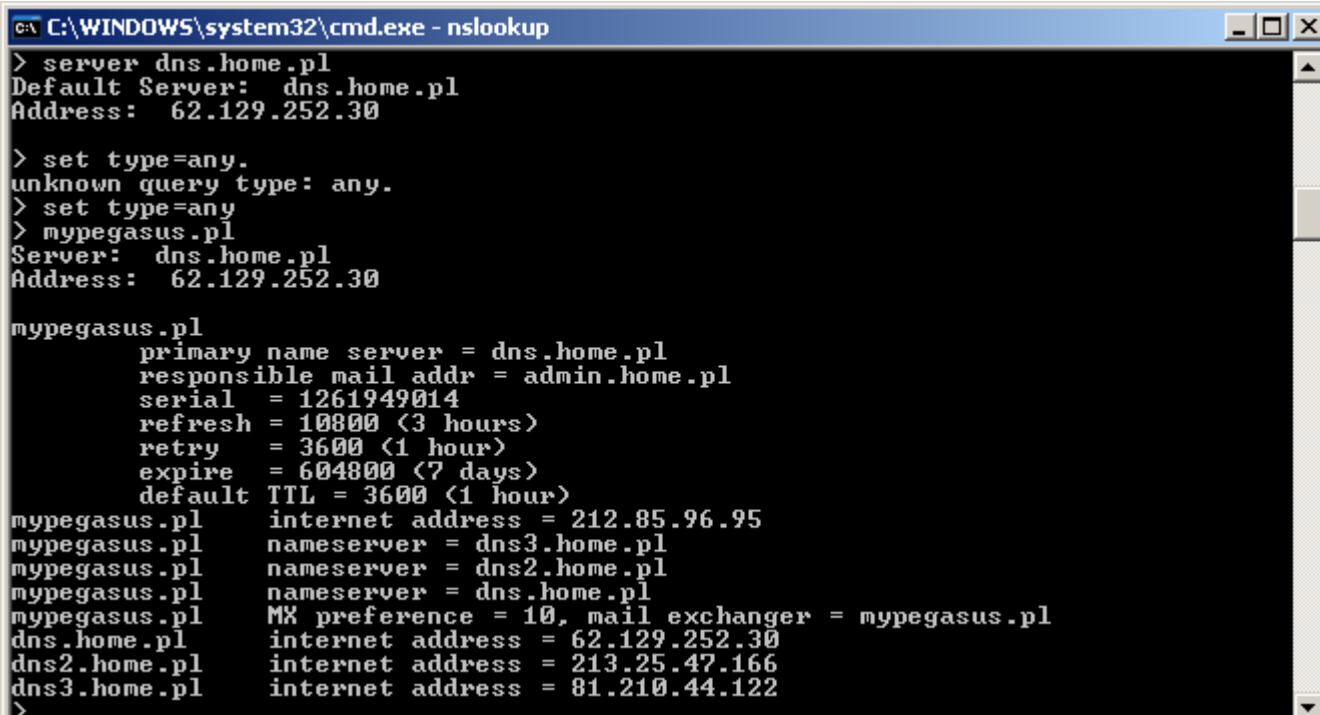

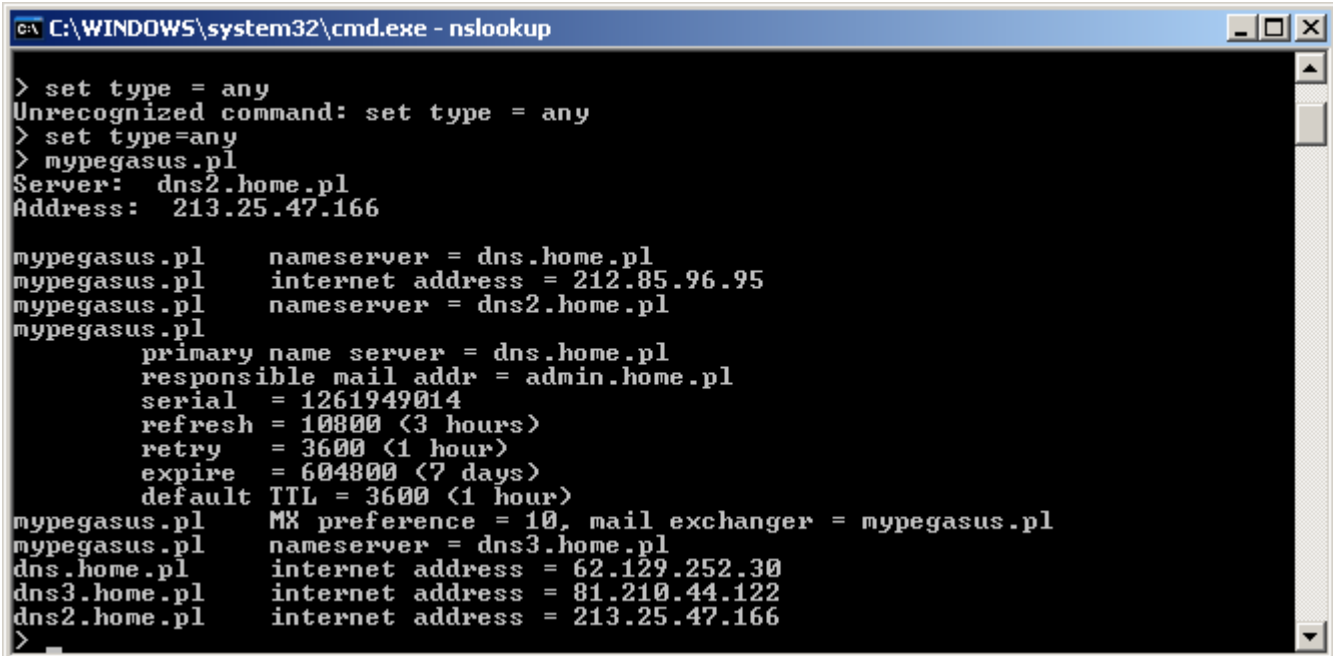

**Rys. 6 (poniżej) Obrazy okien programu** *nslookup* **uzyskane w czasie realizacji próby uzyskania zawartości rekordów MX, CNAME, TXT z dwóch wybranych, autorytatywnych serwerów DNS badanej domeny** 

C:\WINDOWS\system32\cmd.exe - nslookup  $\Box$ o $\Box$ internet address = 62.129.252.30<br>internet address = 81.210.44.122<br>internet address = 213.25.47.166 dns.home.pl<br>dns3.home.pl<br>dns2.home.pl  $\blacktriangle$ exit C:\Documents and Settings\Administrator>nslook<br>Nazwa 'nslook' nie jest rozpoznawana jako polecenie wewnętrzne lub zewnętrzne,<br>program wykonywalny lub plik wsadowy. C:\Documents and Settings\Administrator>nslookup<br>Default Server: hyrlata.ita.wat.edu.pl<br>Address: 10.3.57.1 > server dns.home.pl<br>Default Server: dns.home.pl<br>Address: 62.129.252.30 > set type=mx<br>> mypegasus.pl Server: dns.home.pl<br>Address: 62.129.252.30 MX preference = 10, mail exchanger = mypegasus.pl<br>internet address = 212.85.96.95 mypegasus.pl mypegasus.pl

<u>\_ |미 × |</u> **EX C:\WINDOWS\system32\cmd.exe - nslookup** Server: dns.home.pl<br>Address: 62.129.252.30  $\blacktriangle$ MX preference = 10, mail exchanger = mypegasus.pl<br>internet address = 212.85.96.95 mypegasus.pl nypegasus.pl exit C:\Documents and Settings\Administrator>nslookup<br>Default Server: hyrlata.ita.wat.edu.pl<br>Address: 10.3.57.1 > server dns2.home.pl<br>Default Server: dns2.home.pl<br>Address: 213.25.47.166 set type=mx > mypegasus.pl<br>Server: dns2.home.pl<br>Address: 213.25.47.166 MX preference = 10, mail exchanger = mypegasus.pl<br>internet address = 212.85.96.95 mypegasus.pl nypegasus.pl

**Rys. 7 (poniżej) Obrazy okien przeglądarki WWW uzyskane w czasie realizacji próby uzyskania zawartości rekordów MX, CNAME, TXT z dwóch wybranych autorytatywnych serwerów DNS badanej domeny** 

Wkleić obrazy okien

## **WŁASNE SPOSTRZEŻENIA I WNIOSKI:**

Nie udało mi zrealizować wszystkich podpunktów wymaganych. Podpunkty, które wykonałem pokazują jak wiele informacji o stronach, administratorach jest jawnie dostępnych pobierając je całkowicie anonimowo.